## How to Edit a Child's Profile Picture

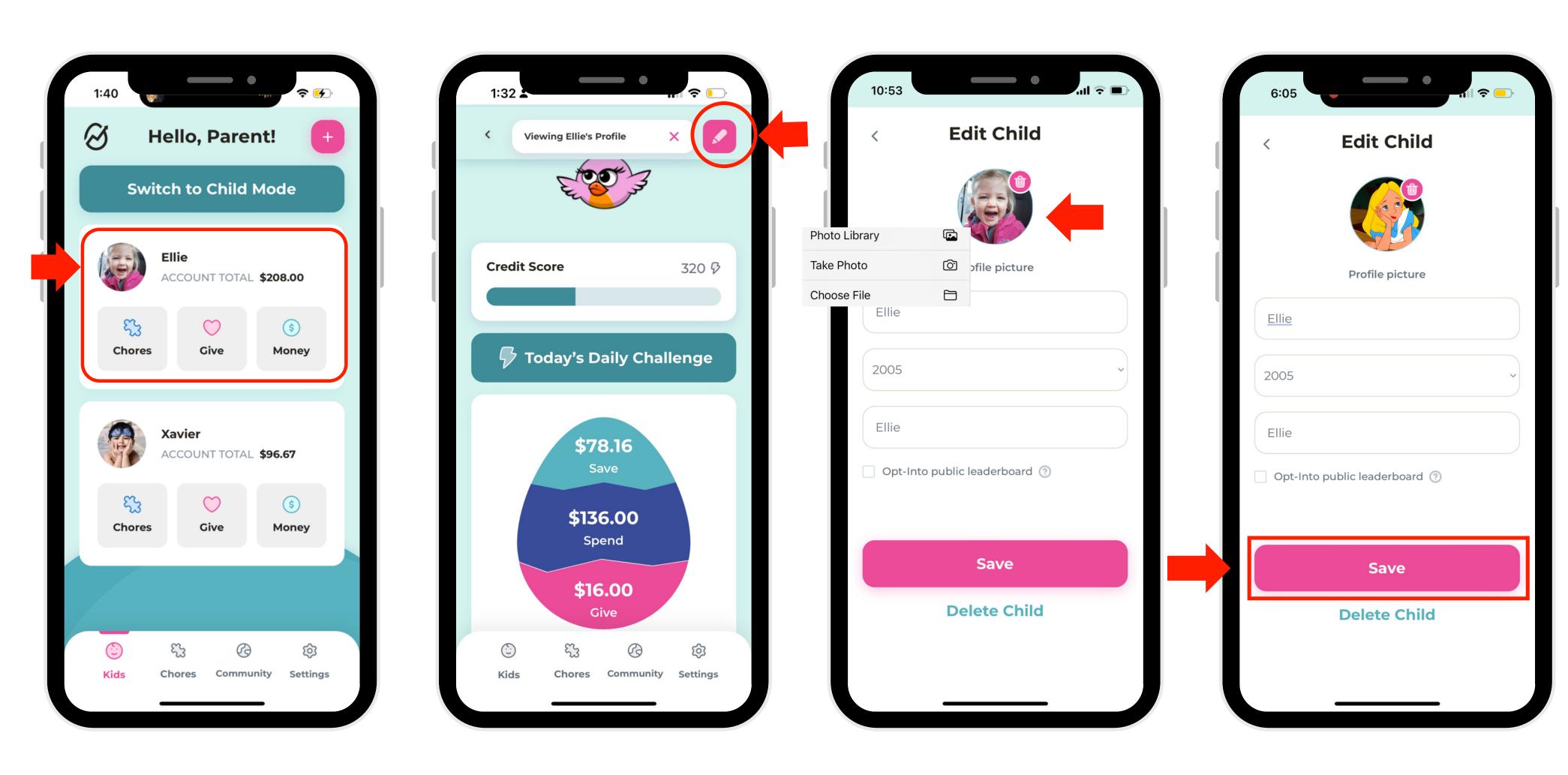

1. Select a profile.

- 2. Click the edit button in the right-hand corner.
- 3. Click on your child's picture and it will give you the option to import a new picture.
- 4. Click "Save"